# Kom igång med Freelway

#### **01**

#### Be om att få ta del av Freelway

Du får då en inbjudan till Freelwaytjänsten via e-post. Aktivera ditt konto genom att följa länken "Skapa lösenord".

#### **02**

#### Ladda ner appen "Freelway" på din smartphone

Du laddar enkelt ner appen via App Store eller Google Play. Därefter loggar du in med inloggningsuppgifterna du angav vid aktiveringen.

### Fyll på med reskassa

Under fliken "Profil" ser du din reskassa och kan även fylla på här genom att klicka på rutan.

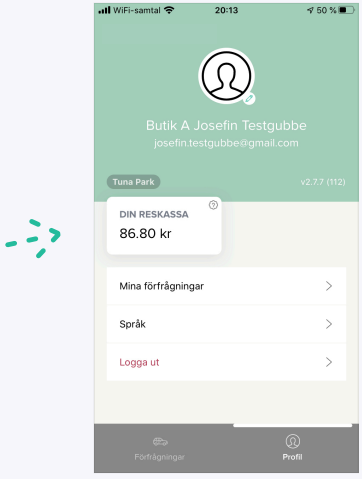

### Skapa en förfrågan

I appen kan du nu skapa förfrågningar för dina hemleveranser.

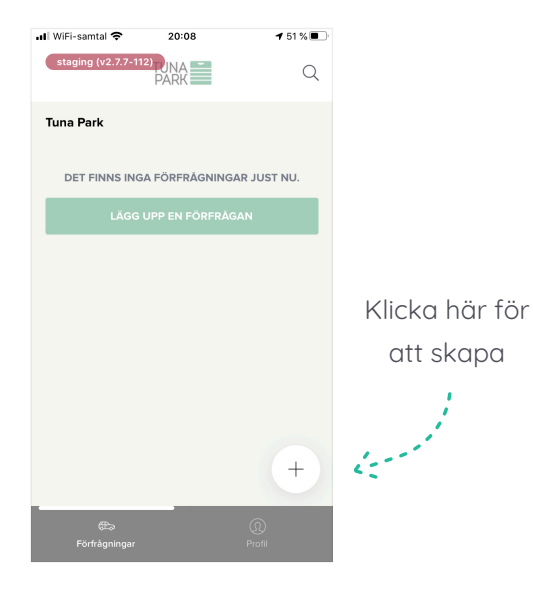

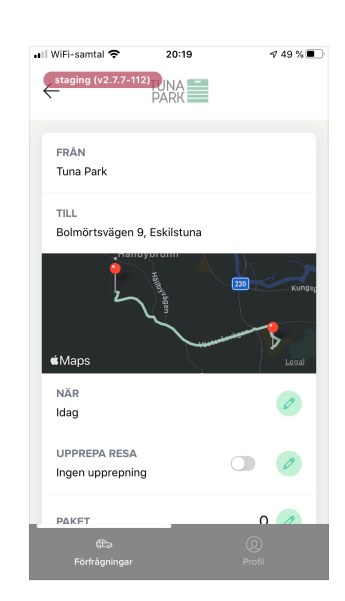

Ange vilken dag paketet ska

levereras.

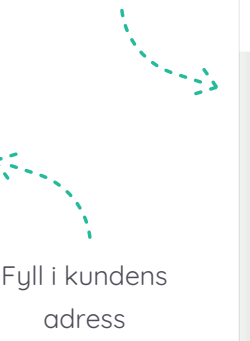

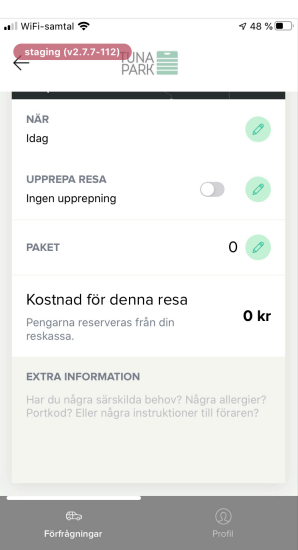

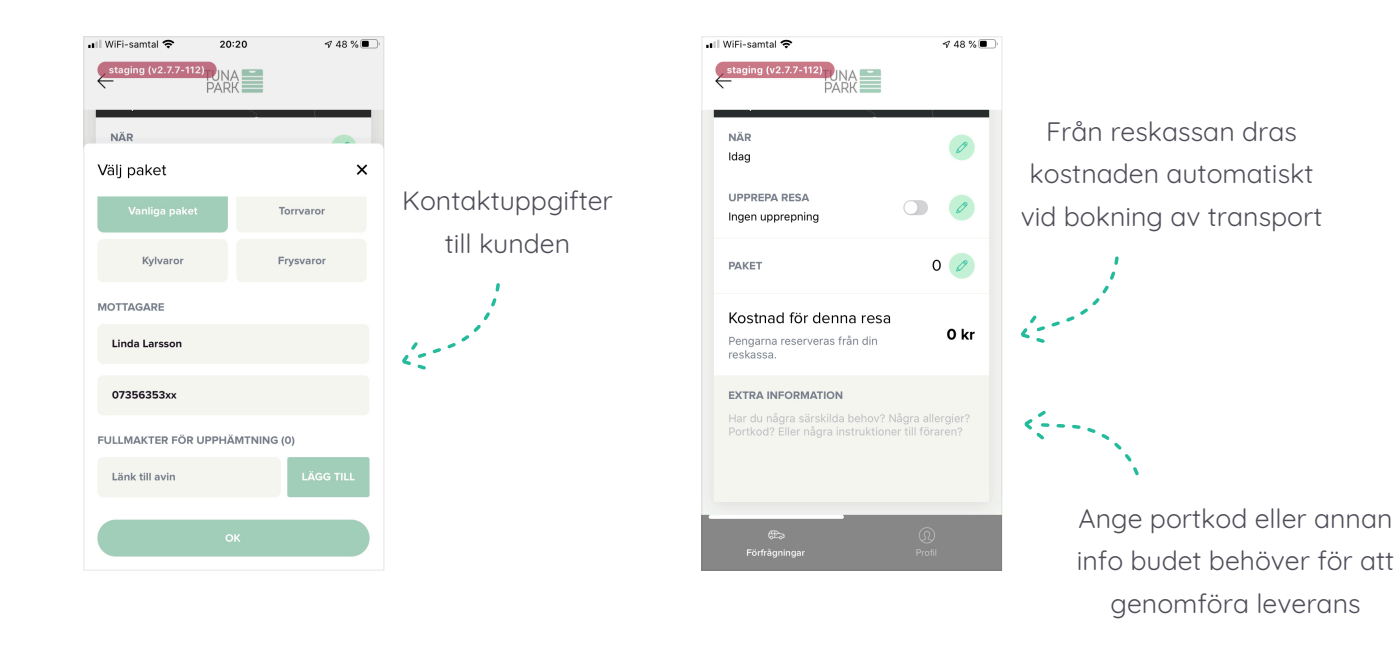

## Följ upp leveransen

När appen är i bakgrunden får du notifikationer när bud accepterar transporten, hämtar paketet och lämnat paket hos kund.

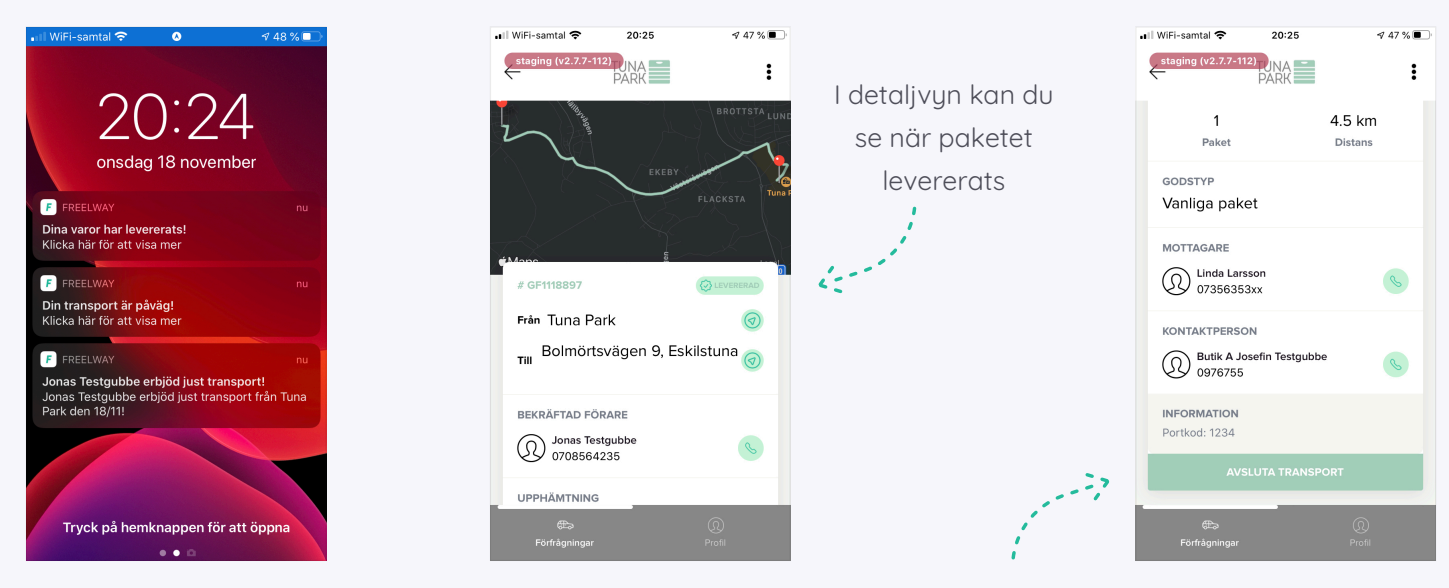

Avsluta transporten, förslagsvis efter någon dag om kund inte hörts av sig

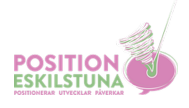

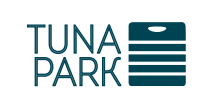

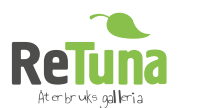

**i samarbete med**

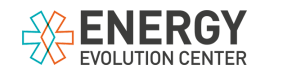

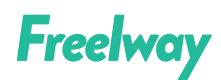